**MANUAL DE INSTALAÇÃO, OPERAÇÃO, CONFIGURAÇÃO E MANUTENÇÃO**  Abril/2020

# **VTT10-HP TRANSMISSOR DE TEMPERATURA PROFIBUS PA**  modelo cabeçote

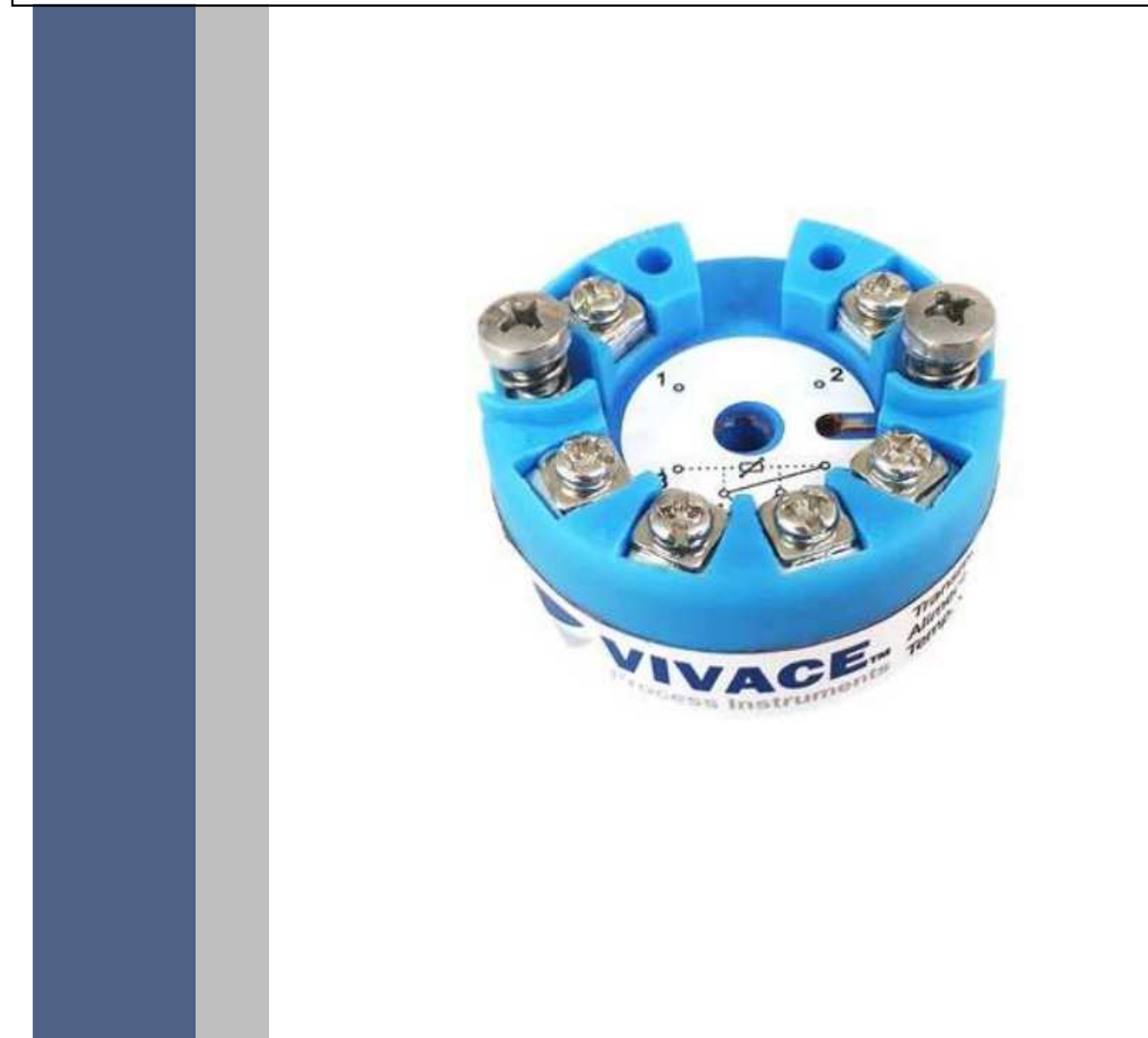

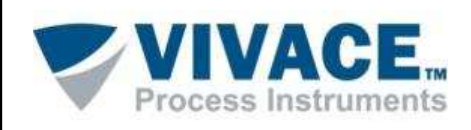

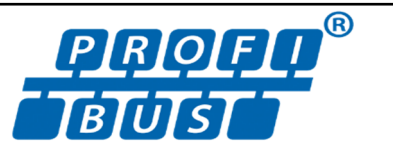

# **COPYRIGHT**

 $\overline{\phantom{a}}$ 

I

 Todos os direitos reservados, inclusive traduções, reimpressões, reproduções integrais ou parciais deste manual, concessão de patente ou registro de modelo de utilização/projeto.

 $\Box$  . The contribution of the contribution of the contribution of the contribution of the contribution of the contribution of the contribution of the contribution of the contribution of the contribution of the contributi

Nenhuma parte deste manual pode ser reproduzida, copiada, processada ou transmitida de qualquer maneira e em qualquer meio (fotocópia, digitalização, etc.) sem a autorização expressa da **Vivace Process Instruments Ltda**, nem mesmo para objetivo de treinamento ou sistemas eletrônicos. PROFIBUS® é uma marca registrada da PROFIBUS International. PACTware® é um software de propriedade da PACTware Consortium. FiedCare® é um software de propriedade da Metso.

# **NOTA IMPORTANTE**

Revisamos este manual com muito critério para manter sua conformidade com as versões de hardware e software aqui descritos. Contudo, devido à dinâmica de desenvolvimento e atualizações de versões, a possibilidade de desvios técnicos não pode ser descartada. Não podemos aceitar qualquer responsabilidade pela completa conformidade deste material.

 A Vivace reserva-se o direito de, sem aviso prévio, introduzir modificações e aperfeiçoamentos de qualquer natureza em seus produtos, sem incorrer, em nenhuma hipótese, na obrigação de efetuar essas mesmas modificações nos produtos já vendidos.

 As informações contidas neste manual são atualizadas frequentemente. Por isso, quando for utilizar um novo produto, por favor verifique a última versão do manual pela Internet através do site www.vivaceinstruments.com.br, onde ele pode ser baixado.

 Você cliente é muito importante para nós. Sempre seremos gratos por qualquer sugestão de melhorias, assim como de novas ideias, que poderão ser enviadas para o email: contato@vivaceinstruments.com.br, preferencialmente com o título "Sugestões".

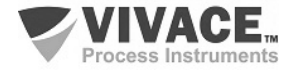

# ÍNDICE

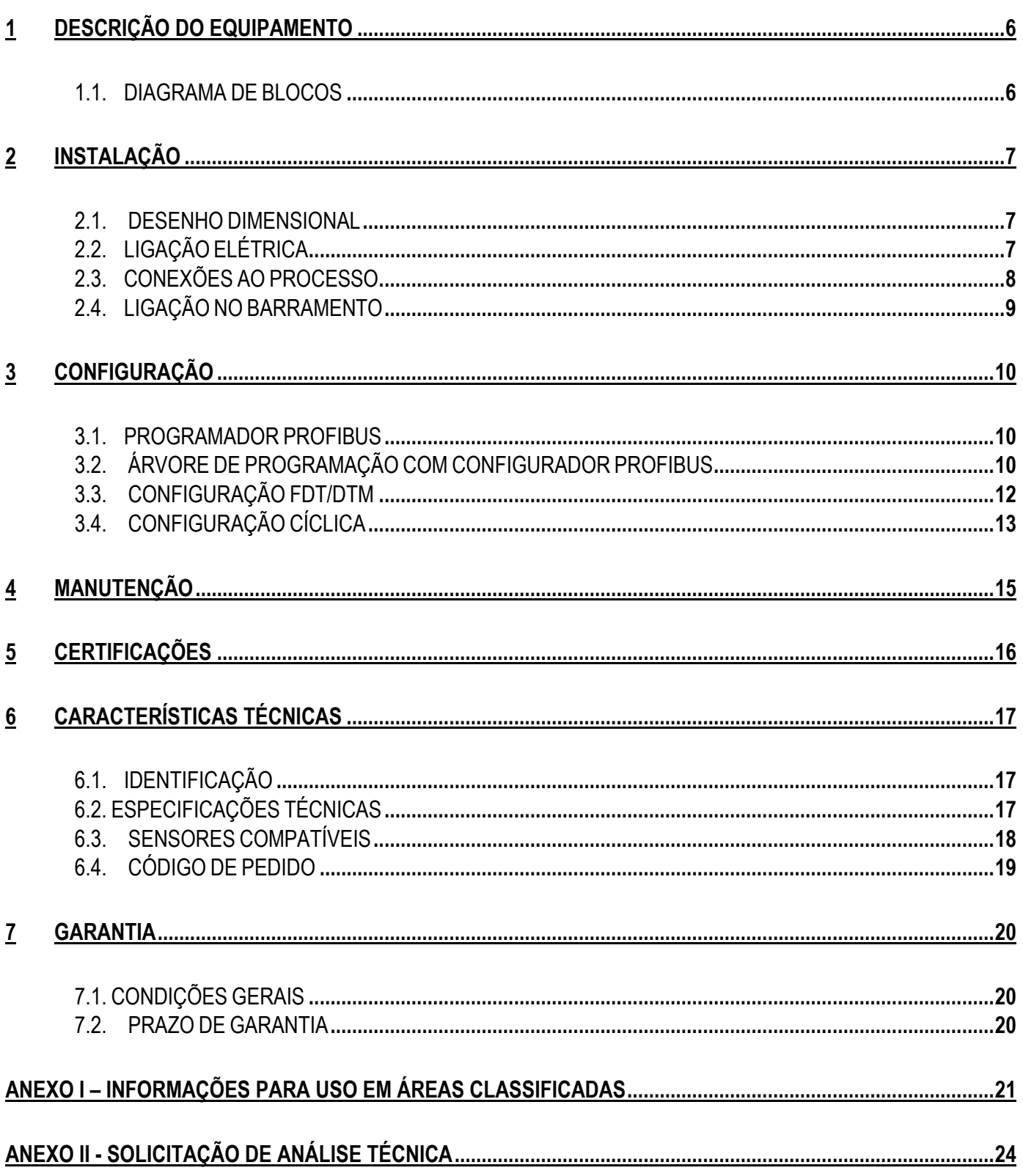

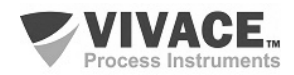

# **ATENÇÃO**

 É extremamente importante que todas as instruções de segurança, instalação e operação contidas neste manual sejam seguidas fielmente. O fabricante não se responsabiliza por danos ou mau funcionamento causados por uso impróprio deste equipamento.

 $\Box$  . The contribution of the contribution of the contribution of the contribution of the contribution of the contribution of the contribution of the contribution of the contribution of the contribution of the contributi

 Deve-se seguir rigorosamente as normas e boas práticas relativas à instalação, garantindo corretos aterramento, isolação de ruídos e boa qualidade de cabos e conexões, a fim de proporcionar o melhor desempenho e durabilidade ao equipamento.

 Atenção redobrada deve ser considerada em relação a instalações em áreas classificadas e perigosas, quando aplicáveis.

# **PROCEDIMENTOS DE SEGURANÇA**

- Designar apenas pessoas qualificadas, treinadas e familiarizadas com o processo e os equipamentos;
- Instalar o equipamento apenas em áreas compatíveis com o seu funcionamento, com as devidas conexões e proteções;
- Utilizar os devidos equipamentos de segurança para qualquer manuseio do equipamento em campo;
- Desligar a energia da área antes da instalação do equipamento.

# **SIMBOLOGIA UTILIZADA NESTE MANUAL**

Cuidado - indica risco ou fontes de erro

Informação Importante

Risco Geral ou Específico

Perigo de Choque Elétrico

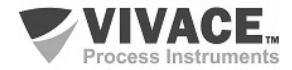

Ī

# **INFORMAÇÕES GERAIS**

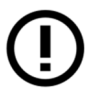

I

A Vivace Process Instruments garante o funcionamento deste equipamento, de acordo com as descrições contidas em seu manual, assim como em características técnicas, não garantindo seu desempenho integral em aplicações particulares.

 $\Box$  . The contribution of the contribution of the contribution of the contribution of the contribution of the contribution of the contribution of the contribution of the contribution of the contribution of the contributi

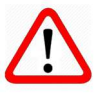

O operador deste equipamento é responsável pela observação de todos os aspectos de segurança e prevenção de acidentes aplicáveis durante a execução das tarefas contidas neste manual.

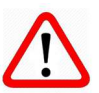

Falhas que possam ocorrer no sistema, que causem danos à propriedade ou lesões a pessoas, devem ser prevenidas adicionalmente por meios externos que permitam uma saída segura para o sistema.

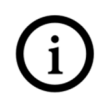

Este equipamento deve ser utilizado somente com os fins e métodos propostos neste manual.

# **SALVAMENTO DE DADOS**

Sempre que um dado estático for alterado via configuração, o display LCD exibirá o ícone  $\bigwedge$ , que ficará piscando até que o processo de salvamento esteja completo.

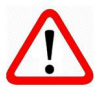

Caso o usuário deseje desligar o equipamento, deverá aguardar a finalização do processo.

Se o equipamento for desligado durante o processo de salvamento, será executado um default, colocando valores padrões em seus parâmetros e o usuário deverá, posteriormente, verificar e configurar tais parâmetros de acordo com sua necessidade.

# **CONFIGURAÇÃO COM SIMATIC PDM**

Ao utilizar a ferramenta SIMATIC PDM para configuração/parametrização deste equipamento, não utilize a funcionalidade de download via menu "Download to Device". Esta função pode configurar inadequadamente o equipamento.

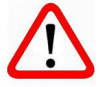

Recomendamos que o usuário utilize primeiramente a opção "Download to PG/PC", lendo os parâmetros do equipamento e, posteriormente, a opção "Menu Device", onde se localizam os menus específicos para os blocos transdutores, funcionais e LCD, calibração, manutenção, fábrica etc. De acordo com cada menu, o usuário poderá, então, alterar o parâmetro e a funcionalidade que desejar, de forma rápida e pontual.

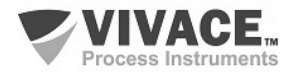

# **1 DESCRIÇÃO DO EQUIPAMENTO**

 O VTT10-HP, Transmissor de Temperatura Profibus-PA modelo cabeçote, é um integrante da família de transmissores de temperatura da Vivace Process Instruments, projetado para instalação em cabeçote, através de trilho DIN padrão tipo T. Atende diversos tipos de sensores, tais como termopares e RTDs, além de sinais de resistências e milivoltagem.

 $\Box$  . The contribution of the contribution of the contribution of the contribution of the contribution of the contribution of the contribution of the contribution of the contribution of the contribution of the contributi

 O transmissor é conectado à rede Profibus-PA através de um coupler DP/PA utilizando um par de fios trançados e shieldados. A tecnologia Profibus-PA permite a interconexão de vários equipamentos em uma rede, possibilitando a implantação de grandes sistemas de controle. O VTT10-HP trabalha com o conceito de blocos funcionais, tais como Entrada Analógica (AI) e Transducer (TRD).

Através de um configurador Profibus-PA ou ferramentas baseadas em EDDL ou FDT/DTM, é possível configurar o tipo de sensor, escalas de medição, unidades de trabalho e calibração, além de monitorar as variáveis de medição e verificar o status do equipamento.

Priorizando um alto desempenho e robustez, foi projetado com as mais recentes tecnologias de componentes eletrônicos e materiais, garantindo confiabilidade a longo prazo para sistemas de qualquer escala.

#### **1.1. DIAGRAMA DE BLOCOS**

 A modularização dos componentes do transmissor de temperatura VTT10-HP está descrita no diagrama de blocos da Figura 1.1.

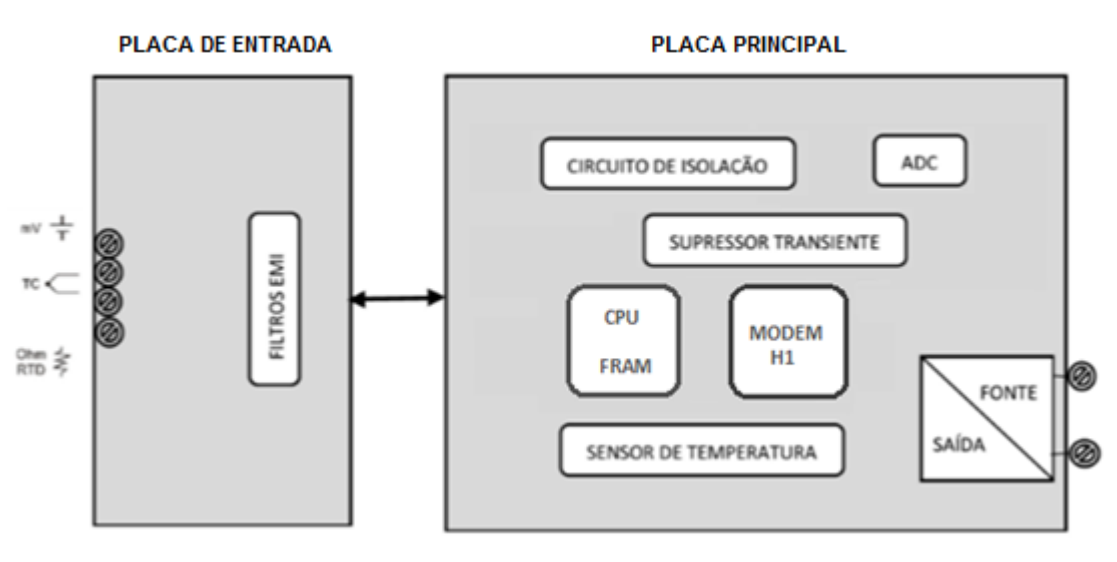

Figura 1.1 - Diagrama de blocos do VTT10-HP.

Os sinais dos sensores passam pelo filtro de RF e seguem ao conversor ADC, onde são convertidos em valores digitais. Estes valores são convertidos em temperatura de acordo com o sensor selecionado. O sinal do sensor é isolado galvanicamente do sinal de saída evitando loop de terra.

O bloco modem H1 faz a interface dos sinais do microcontrolador com a rede Profibus-PA ao qual o transmissor se conecta.

 Por fim, o bloco microcontrolador pode ser relacionado ao cérebro do transmissor, onde acontecem todos os controles de tempos, de máquina e de comunicação Profibus-PA, além das rotinas comuns aos transmissores, como configuração, calibração e aquisição das variáveis monitoradas.

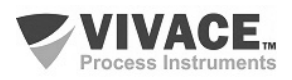

# **2 INSTALAÇÃO**

#### **2.1. DESENHO DIMENSIONAL**

O Transmissor de Temperatura VTT10-HP foi projetado para instalação em cabeçote padrão DIN forma B.

 $\Box$  . The contribution of the contribution of the contribution of the contribution of the contribution of the contribution of the contribution of the contribution of the contribution of the contribution of the contributi

As dimensões do VTT10-HP estão indicadas na figura 2.1. O peso do VTT10-HP é de aproximadamente de 50 g.

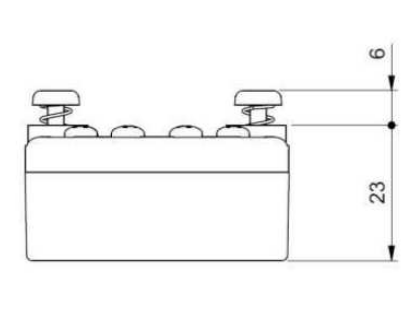

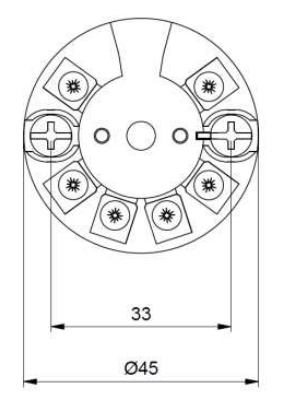

Figura 2.1 – Desenho dimensional e esquema de montagem do VTT10-HP

#### **2.2.LIGAÇÃO ELÉTRICA**

Na figura 2.2 são mostrados os terminais das conexões elétricas e dos sensores no VTT10-HP e na tabela 2.1 encontra-se a descrição de seus terminais.

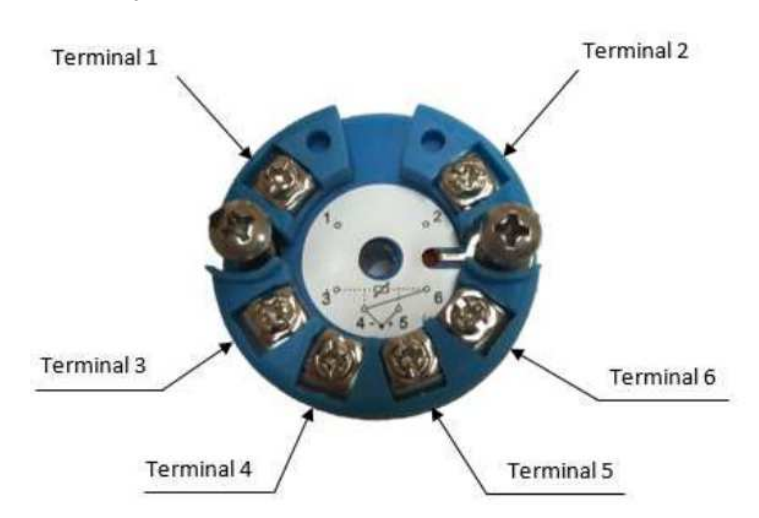

Figura 2.2 – Conexão dos terminais do VTT10-HP

**Descrição dos Terminais** Terminais de Alimentação (1 e 2) – PWR BUS - 24 Vcc sem polaridade Terminais do Sensor (3,4,5 e 6) – conexão do sensor de temperatura

Tabela 2.1 – Descrição dos terminais do VTT10-HP.

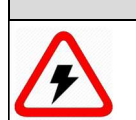

**NOTA**

É extremamente importante que se aterre o equipamento para completa proteção eletromagnética, além de garantir o correto desempenho do transmissor na rede Profibus-PA.

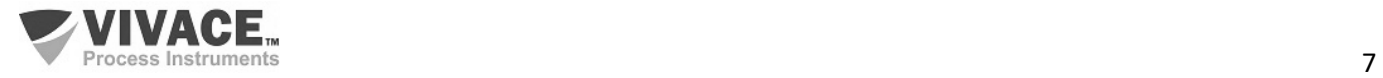

Ī

## **2.3.CONEXÕES AO PROCESSO**

A seguir são ilustradas as ligações do VTT10-HP com os diferentes tipos de sensores possíveis:

 $\Box$  . The contribution of the contribution of the contribution of the contribution of the contribution of the contribution of the contribution of the contribution of the contribution of the contribution of the contributi

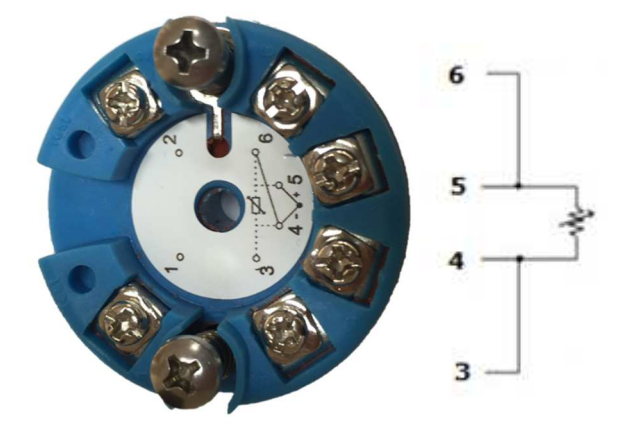

Figura 2.3 - Conexão RTD ou resistivos a 2 fios. Figura 2.4 - Conexão RTD ou resistivos a 3 fios.

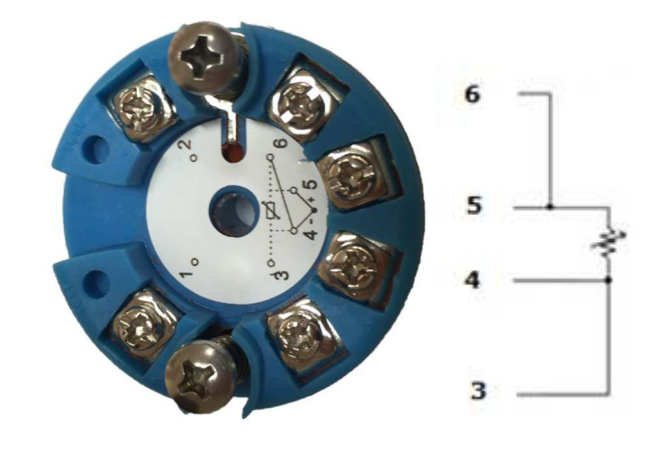

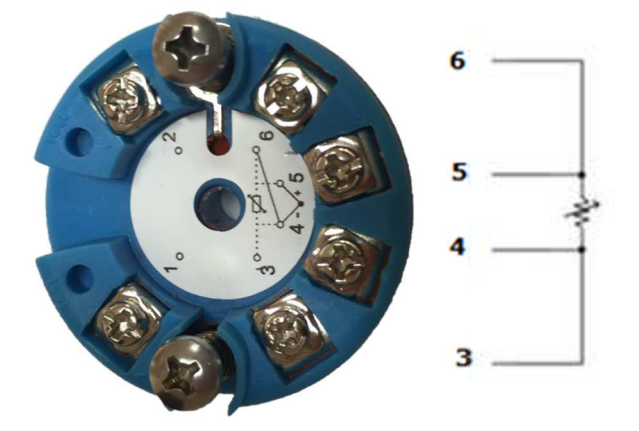

Figura 2.5 - Conexão RTD ou resistivos a 4 fios. Figura 2.6 - Conexão termopar ou mV.

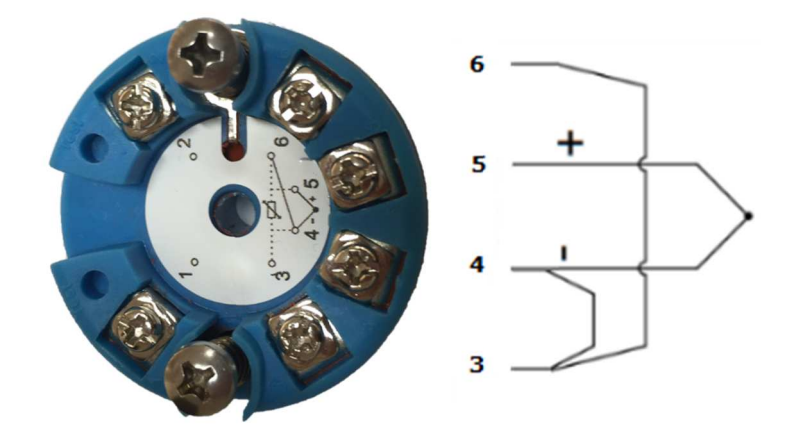

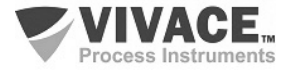

## **2.4.LIGAÇÃO NO BARRAMENTO**

A figura 2.7 ilustra a instalação dos elementos de uma rede Profibus e a ligação dos equipamentos Profibus-PA no barramento da rede.

 $\Box$  . The contribution of the contribution of the contribution of the contribution of the contribution of the contribution of the contribution of the contribution of the contribution of the contribution of the contributi

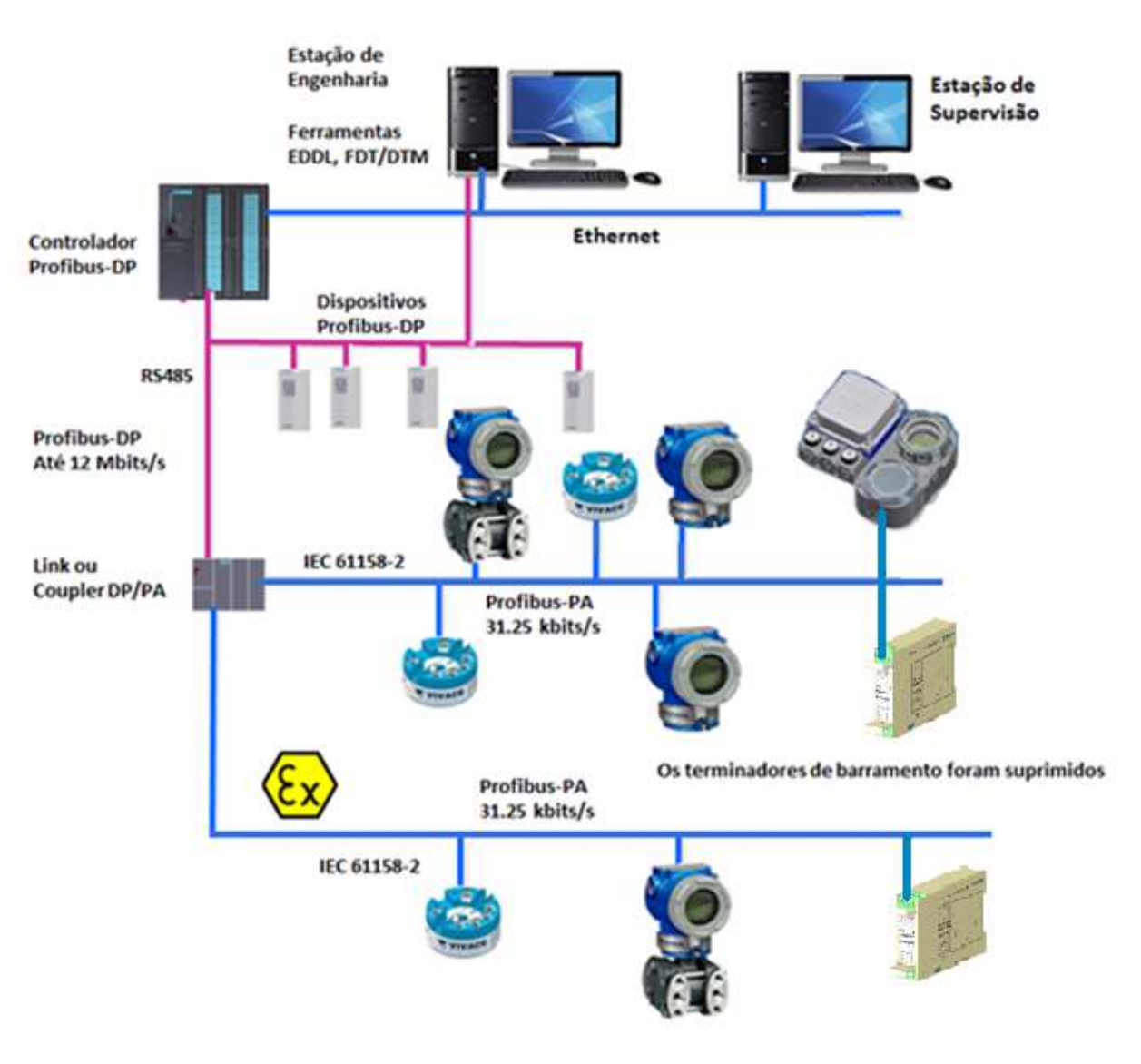

Figura 2.7 – Ligação de um equipamento Profibus-PA no barramento.

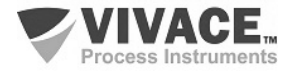

# **3 CONFIGURAÇÃO**

 A configuração do transmissor de temperatura VTT10-HP pode ser realizada com um programador Profibus-PA ou com ferramentas baseadas em EDDL e FDT/DTM. Pode-se utilizar um tablet, celular com tecnologia Android, SIMATIC PDM ou PC, via ferramentas FDT/DTM.

 $\Box$  . The contribution of the contribution of the contribution of the contribution of the contribution of the contribution of the contribution of the contribution of the contribution of the contribution of the contributi

#### **3.1.PROGRAMADOR PROFIBUS**

A configuração do equipamento pode ser realizada por meio de um programador compatível com a tecnologia PROFIBUS-PA. A Vivace oferece as interfaces da linha VCI10-P (USB e Bluetooth) como solução para identificação, configuração, monitoração e visualização de diagnósticos dos equipamentos da linha Profibus-PA.

 A figura 3.1 mostra o esquema de ligação para configuração do VTT10-HP usando a interface USB VCI10-UP da Vivace, que alimenta o equipamento em modo local, com um computador pessoal que possui o software configurador PACTware.

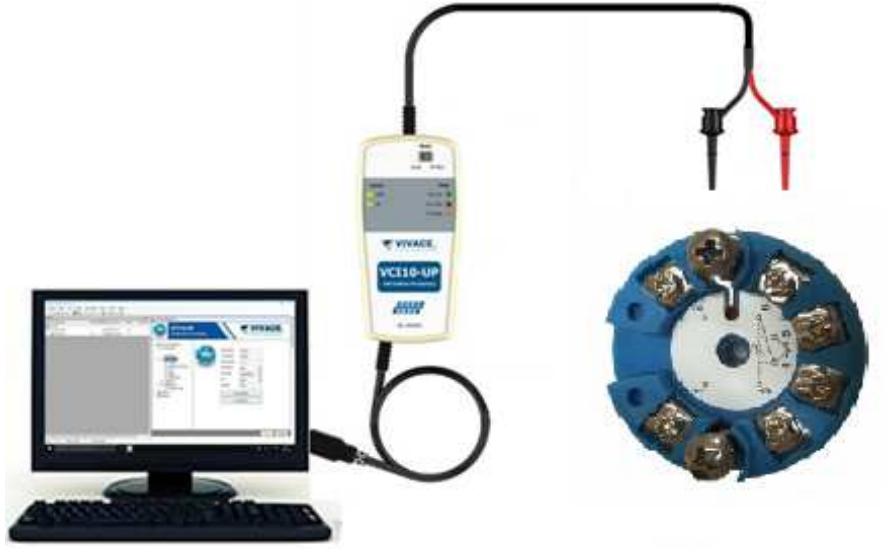

Figura 3.1 – Esquema de configuração do VTT10-HP com a VCI10-UP.

#### **3.2. ÁRVORE DE PROGRAMAÇÃO COM CONFIGURADOR PROFIBUS**

A árvore de programação é uma estrutura em forma de árvore com um menu de todos os recursos de software disponíveis, como mostrado na figura 3.2.

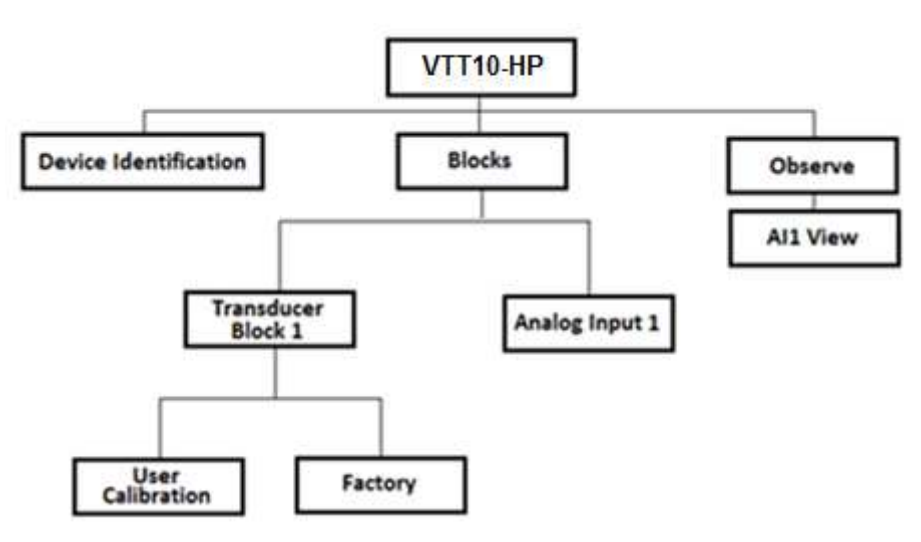

Figura 3.2 – Árvore de programação do VTT10-HP.

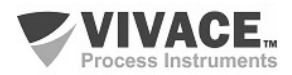

**Device Identification –** As principais informações sobre o transmissor podem ser acessadas aqui, como: Tag, ID do Fabricante, Device ID, Código do Pedido e Versão de Firmware.

 $\Box$  . The contribution of the contribution of the contribution of the contribution of the contribution of the contribution of the contribution of the contribution of the contribution of the contribution of the contributi

**Transducer Block 1 –** Aqui configura-se o bloco transdutor.

- **Basic Settings** Neste menu configuram-se os ajustes básicos: Tipo de Medição, Canal do Sensor Transducer, Tipo do Sensor, Tipo de Conexão do Sensor, além de habilitar ou desabilitar a segunda variável.
- **Scales/Bias** Aqui configura-se a escala de saída (EU0% e EU100%), a unidade de medição e o offset entre os canais 1 e 2.
- **Compensation –** Aqui habilita-se ou desabilita-se a compensação de junta fria e a compensação a 2 fios.
	- o **User Calibration** Neste menu executa-se o ajuste inferior e superior da PV.
	- o **Factory** Neste menu o usuário pode executar o backup/restore (salvamento e restauração), selecionar a identificação do arquivo GSD ou executar o reset de fábrica.

**Analog Input 1 –** Aqui configura-se os parâmetros do bloco de entrada analógica 1.

• **Basic Settings –** Neste menu configura-se o Modo de Operação, a Escala de Saída (EU0% e EU100%), a Unidade, o Canal e o Damping.

Damping é um filtro eletrônico para a PV, que altera o tempo de resposta do transmissor para suavizar as variações nas leituras de saída causadas por variações rápidas na entrada. O valor do damping pode ser configurado entre 0 e 60 segundos, e seu valor apropriado deve ser ajustado baseado no tempo de resposta do processo, na estabilidade do sinal de saída e outros requisitos do sistema. O valor default do damping é 0 segundos.

O valor escolhido para o damping afeta o tempo de resposta do transmissor. Quando o valor está ajustado para zero, a função damping estará desabilitada e a saída do transmissor reagirá imediatamente às mudanças na entrada do transmissor, portanto o tempo de resposta será o menor possível.

O aumento do valor do damping acarreta aumento no tempo de resposta do transmissor.

No momento em que a constante de tempo de amortecimento é definida, a saída do transmissor irá para 63% da mudança de entrada e o transmissor continuará se aproximando do valor da entrada de acordo com a equação do damping.

- **Alarm/Warning** Configura-se neste menu os Limites Superior e Inferior de Warning e Alarmes. Configura-se também o Limite de Histerese. A unidade de medição selecionada no "Basic Settings" é indicada neste menu, além de verificar o estado de alarme atual. Mostra-se também o gráfico padrão dos limites da variável de processo.
- **Fail Safe** Neste menu configura-se o tipo de segurança de falha e o valor de segurança de falha e visualiza-se a unidade de medição selecionada no "Basic Settings".
- **Simulate** Neste menu habilita-se ou desabilita-se a função Simulação, configura-se o valor da temperatura, mostra-se a unidade selecionada no "Basic Settings" e o status.
- **Mode Block** Neste menu mostra-se o Modo de Operação Target (manual, automático ou fora de serviço) e Real, configura-se o valor da variável de saída na unidade selecionada em "Basic Settings" e o status. Verifica-se também o estado de alarme atual.

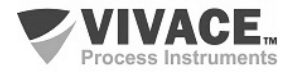

## **3.3. CONFIGURAÇÃO FDT/DTM**

Ferramentas baseadas em FDT/DTM (Ex. PACTware®, FieldCare®) podem ser utilizadas para informação, configuração, monitoração e visualização de diagnósticos de equipamentos com a tecnologia Profibus-PA. A Vivace disponibiliza os DTMs de todos os seus equipamentos da linha com os protocolos HART® e Profibus-PA em sua página na web.

 $\Box$  . The contribution of the contribution of the contribution of the contribution of the contribution of the contribution of the contribution of the contribution of the contribution of the contribution of the contributi

PACTware® é uma marca comercial do PACTware Consortium ev, Karlsruhe e pode ser encontrado no site: http://www.pactware.com/en/downloads/pactware.html

 As figuras a seguir mostram algumas telas do DTM do VTT10-HP usando a VCI10-UP ou a VCI10- BP da Vivace e o PACTware® .

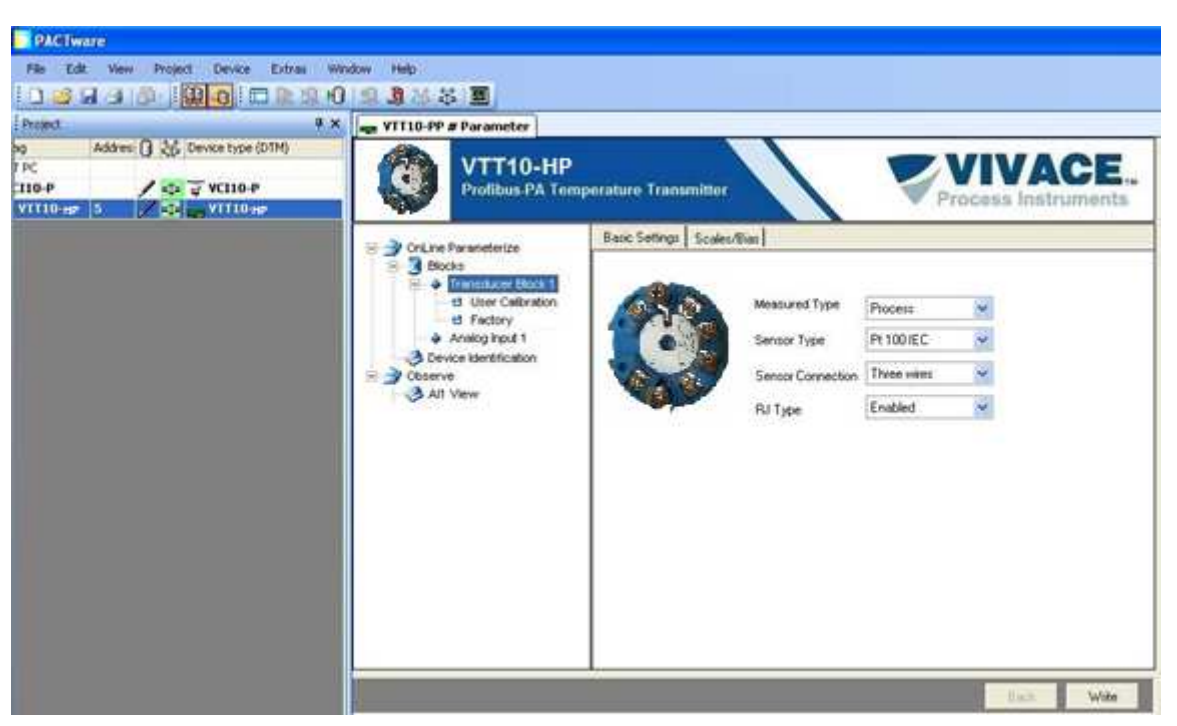

Figura 3.3 – Tela de configuração do VTT10-HP no PACTware.

| <b>E</b> Pretext                                                                                                 | 18440 200 0 0 200 2345 3<br>$\frac{1}{2}$ X $\frac{1}{2}$ VTT10-PP # Parameter                                                                                                    |                                                                                                    |  |  |  |  |  |  |
|----------------------------------------------------------------------------------------------------|----------------------------------------------------------------------------------------------------|----------------------------------------------------------------------------------------------------|--|--|--|--|--|--|
| Address (3 26 Device type (DTM)<br>bg<br>TPC<br>$24$ $V$ C110-P<br>$110 - P$<br>$251 - 91110 + 5$<br>$VT10-ep$ 5 | <b>ZVIVACE.</b><br>VTT10-HP<br>Profibus PA Temperature Transmitter<br>Process Instruments                                                                                                    |                                                                                                    |  |  |  |  |  |  |
|                                                                                                    | <b>Process</b><br><b>D</b> OEH<br>CriLine Parameterize<br>er.<br><b>R</b> Blocks<br><b>TEAM</b><br>Francouver Block 1<br>43 User Celbration<br><b>B</b> Factory<br>SENSOR TIME 1 PERSONAL<br>+ Analog Input 1<br>MNSON CONN 1 Three miles<br>3 Device Identification<br><b>Observe</b><br>AH VIEW<br>sensor 1<br>EL ES<br>TIME<br><b>UNPLIT</b><br><b>MAGOE 3</b><br>SENGOR TYPE 2 FESOS IEC.<br><b>SENSOR CONN 2</b> Two wires date! | THO BLK 1<br>0.000<br><b>EU, 100%</b> (10.30)<br>8065 5<br>EU ON -200.08<br><b>AGV</b><br><b>LIBROT</b><br>8, VAL. 3 0, 000<br><b>AVALUAT THE</b><br>(1, 1, 1, 1)<br><b>P.VAL</b><br>9,946<br><b>COM#</b><br>r<br>851391<br><b>P. VAL. ST</b><br><b>Ead</b><br>÷.<br>к<br>5, VAL. 2<br>0.000<br>6 VAL 3, ST: End.<br>THO BLK Z<br>EU_000% ES0.00<br>BIAL 2<br>6.066<br><b>BU ON 1200 BU</b><br>$\alpha_{\rm C}$<br><b>LINT</b><br><b>MEASURED TYPE FINDED</b><br>The contract of the first state and the process |  |  |  |  |  |  |

Figura 3.4 – Tela de visualização das informações do VTT10-HP no PACTware.

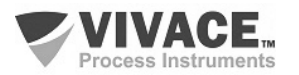

# **3.4. CONFIGURAÇÃO CÍCLICA**

O VTT10-HP possui 1 bloco funcional de entrada analógica (AI - Analog Input Block). De acordo com o tipo de medição, deve-se executar a configuração cíclica conveniente.

 $\Box$  . The contribution of the contribution of the contribution of the contribution of the contribution of the contribution of the contribution of the contribution of the contribution of the contribution of the contributi

A maioria dos configuradores Profibus utiliza dois diretórios onde se encontram os arquivos GSD e BITMAP dos diversos fabricantes. Os GSD e BITMAPS para os equipamentos da Vivace estão disponíveis no site da Vivace. Siga o procedimento abaixo para integrar o VTT10-HP em um sistema Profibus (estes passos são válidos para todos os equipamentos da linha Profibus-PA Vivace).

- Copie o arquivo GSD do VTT10-HP para o diretório onde se localizam todos os arquivos GSD de equipamentos do configurador Profibus, normalmente chamado de "GSD";
- Copie o arquivo BITMAP do VTT10-HP para o diretório onde se localizam todos os arquivos BMP de equipamentos do configurador Profibus, normalmente chamado de "BMP";
- Após escolher o mestre PROFIBUS-DP, defina a taxa de comunicação. Os acopladores (couplers) DP/PA podem possuir as seguintes taxas de comunicação: 45,45 kbits/s (Siemens), 93,75 kbits/s (P+F) e 12 Mbits/s (P+F, SK3). O link device IM157 pode possuir até 12 Mbits/s;
- Acrescente o VTT10-HP e especifique o seu endereço no barramento;
- Escolha a configuração cíclica via parametrização, de acordo com o arquivo GSD, que depende da aplicação, conforme visto anteriormente. Para cada bloco AI, o VTT10-HP fornece ao mestre o valor da variável de processo em 5 bytes, sendo os quatro primeiros no formato ponto flutuante (IEEE-754) e o quinto byte formando o status que traz a informação da qualidade desta medição.
- Alguns equipamentos suportam os módulos cíclicos nos formatos "long" e "short". Caso haja falha na comunicação cíclica, verifique se trocando o formato escolhido, a comunicação é estabelecida com sucesso.
- Se necessário ative a condição de watchdog, para que o equipamento assuma a condição de falha segura ao detectar perda de comunicação entre o equipamento escravo e o mestre Profibus-DP.

Verifique a condição de swap de bytes (inversão MSB com LSB e, em alguns casos, inversão de nibble), pois em alguns sistemas ela é necessária no tratamento dos dados cíclicos.

O VTT10-HP possui o GSD identifier number igual a 0x0FB5 (Manufacturer Specific) e ainda pode trabalhar com o valor 0x9701 (Profile Specific). Veja abaixo como alterar esta configuração.

Para alterar a forma de resposta cíclica para atender a Profile Specific ou Manufacturer Specific, utilizando DTM ou EDDL, vá até o menu Factory e escolha a opção de acordo com o desejado. Após a configuração, aguarde por um minuto e, em seguida, reinicie o equipamento, observando que o LCD exibirá a mensagem correspondente - "IDSEL Profi" ou "IDSEL Manu".

A DD, o DTM e o GSD do VTT10-HP encontram-se no website: www.vivaceinstruments.com.br

Para mais informações sobre a tecnologia Profibus-PA acesse na página da Vivace na web o manual de instalação, operação e configuração – Profibus PA – blocos, parâmetros e estrutura.

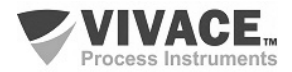

## **Link DP/PA**

Em uma rede Profibus-DP é comum que se tenha Link Devices DP/PA para proporcionar o aumento da taxa de comunicação até 12 Mbits/s e ainda aumentar a capacidade de endereçamento, já que estes dispositivos são escravos na rede Profibus-DP e mestres na rede Profibus-PA.Cada Link Device pode ter conectado vários couplers DP/PA.

 $\Box$  . The contribution of the contribution of the contribution of the contribution of the contribution of the contribution of the contribution of the contribution of the contribution of the contribution of the contributi

A Siemens possui um Link device DP/PA que é o modelo IM157. Este dispositivo trabalha com coupler DP/PA a uma taxa de comunicação de 31,25 kbits/s e na rede Profibus-DP de 9,6 kbits/s a 12 Mbits/s. O IM157 e cada acoplador devem ser alimentados com 24 Vcc. O número máximo de equipamentos de campo por link é limitado a 30 ou 64 equipamentos, mas isto depende do modelo e da quantidade de bytes trocados ciclicamente.

Quando se faz o uso do Link Device é necessário verificar se os módulos cíclicos para os equipamentos da Vivace Process Instruments estão incluídos em seu arquivo GSD. Caso não estejam, estes devem ser incluídos. Para isto acesse o site da Siemens e baixe a ferramenta GSD tool. Esta é uma ferramenta que permite estender o arquivo GSD de dispositivos links da Siemens (IM157, IM53), acrescentando os módulos de novos equipamentos Profibus-PA que não estão no arquivo GSD. Você deve ter o GSD do dispositivo link e do equipamento Vivace no diretório onde o GSD Tool foi instalado e ao executar, escolha a opção para estender o arquivo GSD do dispositivo link, escolha o modelo do link e o GSD do equipamento e execute. Após a execução, observe que foi criada uma seção para o equipamento Vivace com os seus módulos cíclicos.

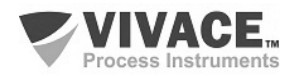

# **4 MANUTENÇÃO**

O Transmissor de Temperatura VTT10-HP, como todos os produtos da Vivace, é rigorosamente avaliado e inspecionado antes de ser enviado ao cliente. No entanto, em caso de mau funcionamento pode ser feito um diagnóstico para verificar se o problema está localizado na instalação do sensor, na configuração do equipamento ou se é um problema do transmissor.

 $\Box$  . The contribution of the contribution of the contribution of the contribution of the contribution of the contribution of the contribution of the contribution of the contribution of the contribution of the contributi

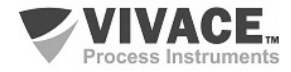

# **5 CERTIFICAÇÕES**

O VTT10-HP foi projetado para atender às normas nacionais e internacionais de segurança intrínseca. O transmissor possui certificação pelo INMETRO para segurança intrínseca e sua etiqueta de identificação para certificação está exibida a seguir.

|                | VTT10-HP<br>TEMPERATURE TRANSMITTER                                             | Ex ia IIC T6 Ga / Ex ia IIIC T85 °C Da (-20 °C $\le$ Tamb $\le$ +45 °C)<br>Ex ia IIC T5 Ga / Ex ia IIIC T95 °C Da (-20 °C $\le$ Tamb $\le$ +55 °C)                                              |                                       |                 | Segurança | <b>PROFIT</b>                  |
|----------------|---------------------------------------------------------------------------------|----------------------------------------------------------------------------------------------------|---------------------------------------|-----------------|-----------|--------------------------------|
| <b>VIVACE.</b> | POWER SUPPLY: 9 TO 32 Vdc<br>OPER. TEMP.: -40 TO +85 °C<br>TAG:<br>SN.: XXXXXXX | Ex ia IIC T4 Ga / Ex ia IIIC T135 °C Da (-20 °C $\le$ Tamb $\le$ +85 °C)<br>$U_i = 30$ Vcc/dc<br>$U_0 = 6.5$ Vcc/dc $I_0 = 6.5$ mA $P_0 = 10.5$ mW $C_0 = 21 \text{ pF}$ $I_0 = 800 \text{ mH}$ | $i = 110$ mA $Pi = 825$ mW $Ci = 2nF$ | $L = Desp.Meq.$ |           | <b>TBTUTST</b><br>IEx 18.0098X |

Figura 5.1 – Etiqueta Ex ia do VTT10-HP.

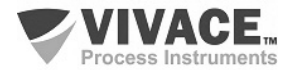

# **6 CARACTERÍSTICAS TÉCNICAS**

# **6.1. IDENTIFICAÇÃO**

 O VTT10-HP possui uma etiqueta de identificação fixada na lateral, especificando o modelo e o número de série do equipamento, como mostrado na fig. 6.1.

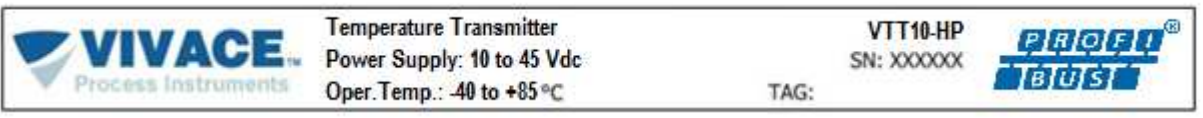

Figura 6.1 – Etiqueta do VTT10-HP.

## **6.2. ESPECIFICAÇÕES TÉCNICAS**

Na tabela 6.1 encontram-se as especificações técnicas do VTT10-HP.

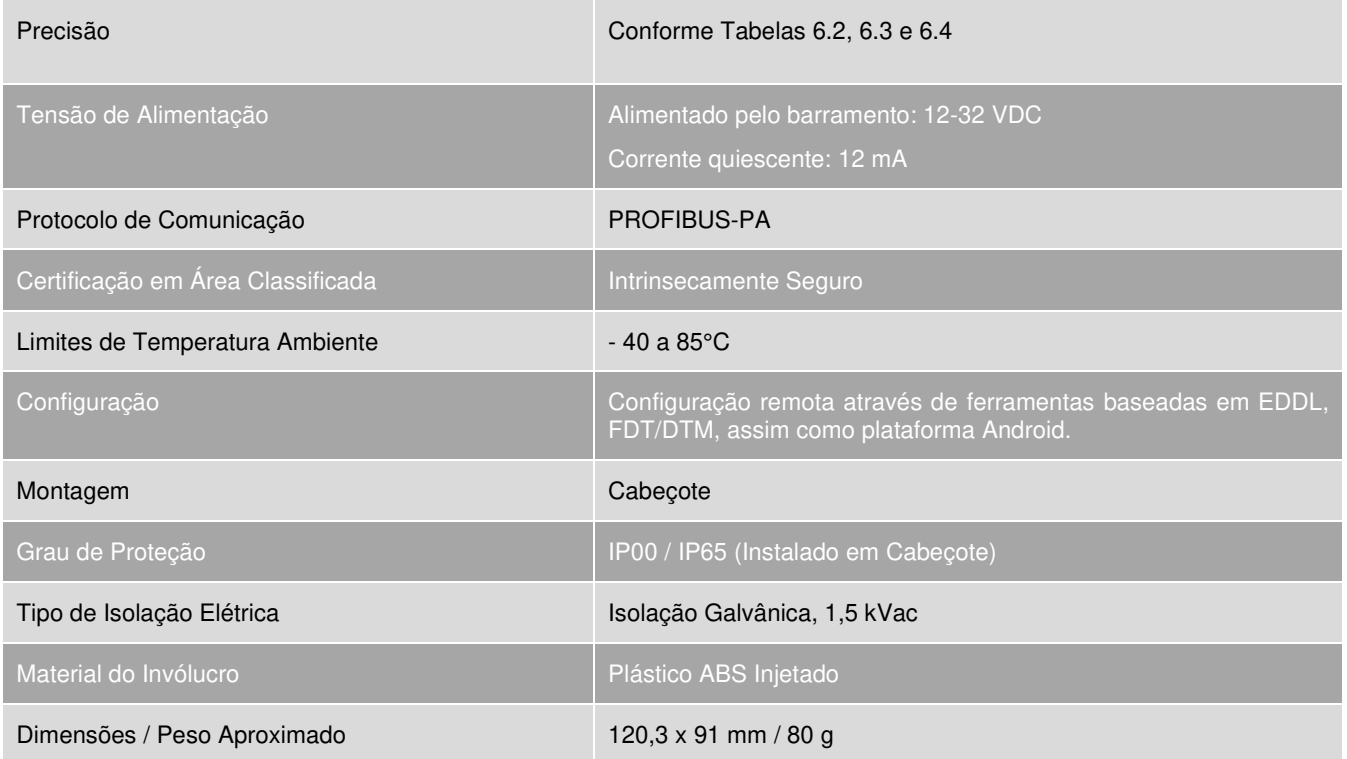

Tabela 6.1 – Especificações técnicas do VTT10-HP.

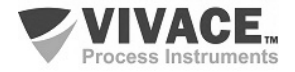

#### **6.3. SENSORES COMPATÍVEIS**

 As tabelas a seguir listam os tipos de sensores e suas devidas faixas de trabalho, além da mínima faixa para correto funcionamento e sua precisão.

 $\Box$  . The contribution of the contribution of the contribution of the contribution of the contribution of the contribution of the contribution of the contribution of the contribution of the contribution of the contributi

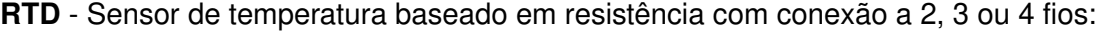

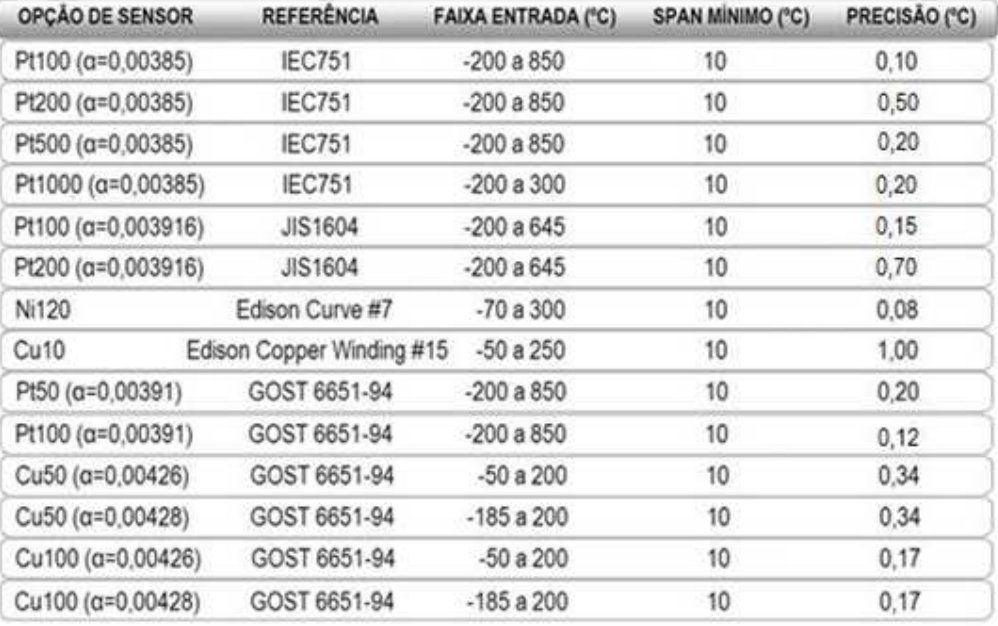

Tabela 6.2 – Características técnicas dos RTDs.

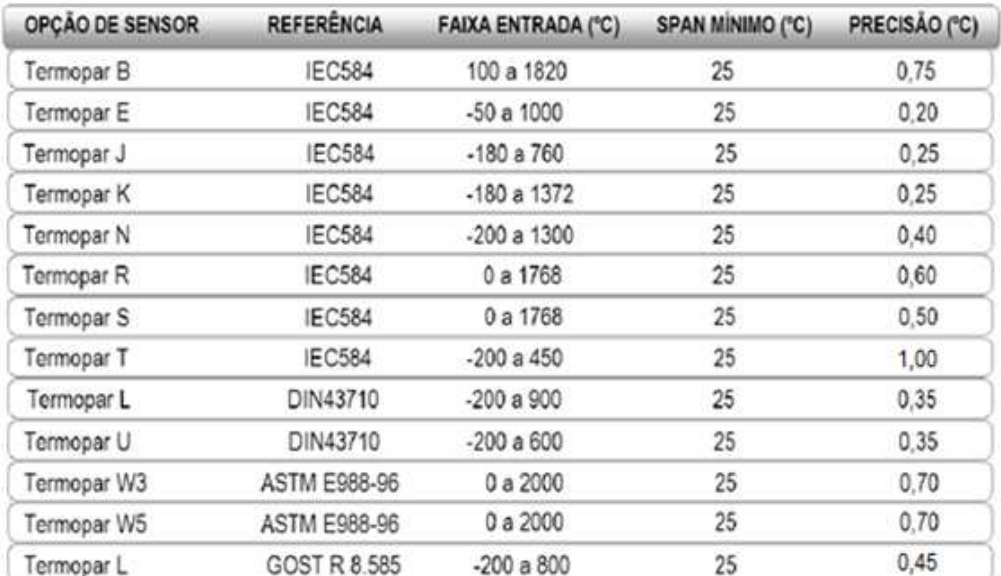

#### **TC** - Sensor de temperatura baseado em milivoltagem com conexão a 2 fios:

Tabela 6.3 - Características técnicas dos TCs.

**Ohm ou mV** - Sensor linear resistivo ou de milivoltagem com conexão a 2, 3 ou 4 fios:

| OPÇÃO DE SENSOR | <b>FAIXA ENTRADA</b> | <b>PRECISÃO</b> |
|-----------------|----------------------|-----------------|
| Entrada mV      | $-10mV$ a $100mV$    | 0.015mV         |
| Entrada Ohm     | 0 ohm a 2000 ohm     | $0.45$ ohm      |

Tabela 6.4 - Características técnicas dos sensores resistivos ou de mV.

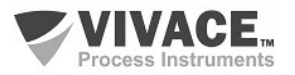

## **6.4. CÓDIGO DE PEDIDO**

# VTT10-H Transmissor de Temperatura -Cabeçote

 $\Box$  . The contribution of the contribution of the contribution of the contribution of the contribution of the contribution of the contribution of the contribution of the contribution of the contribution of the contributi

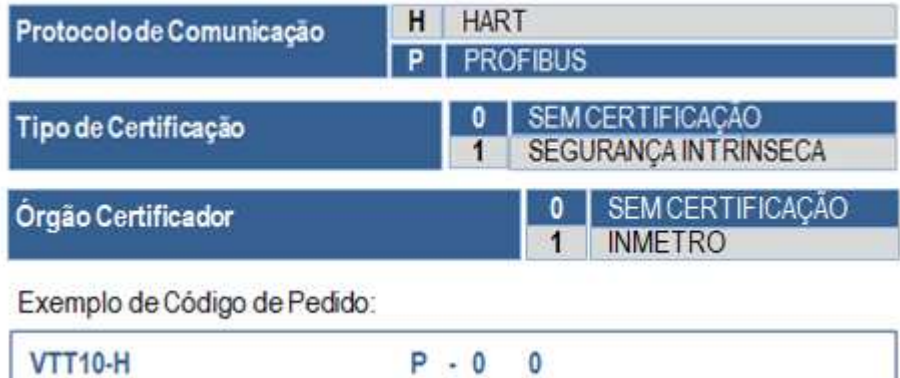

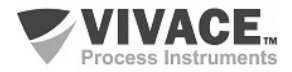

# **7 GARANTIA**

#### **7.1. CONDIÇÕES GERAIS**

 A Vivace garante seus equipamentos contra qualquer tipo de defeito na fabricação ou qualidade de seus componentes. Problemas causados por mau uso, instalação incorreta ou condições extremas de exposição do equipamento não são cobertos por esta garantia.

 Alguns equipamentos podem ser reparados com a troca de peças sobressalentes pelo próprio usuário, porém é extremamente recomendável que o mesmo seja encaminhado à Vivace para diagnóstico e manutenção em casos de dúvida ou impossibilidade de correção pelo usuário.

 Para maiores detalhes sobre a garantia dos produtos veja o termo geral de garantia no site da Vivace www.vivaceinstruments.com.br.

#### **7.2. PRAZO DE GARANTIA**

 A Vivace garante as condições ideais de funcionamento de seus equipamentos pelo período de 2 anos, com total apoio ao cliente no que diz respeito a dúvidas de instalação, operação e manutenção para o melhor aproveitamento do equipamento.

 É importante ressaltar que, mesmo após o período de garantia se expirar, a equipe de assistência ao usuário Vivace estará pronta para auxiliar o cliente com o melhor serviço de apoio e oferecendo as melhores soluções para o sistema instalado.

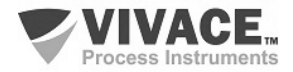

# **ANEXO I – INFORMAÇÕES PARA USO EM ÁREAS CLASSIFICADAS**

#### **ATENÇÃO**

 $\Box$  . The contribution of the contribution of the contribution of the contribution of the contribution of the contribution of the contribution of the contribution of the contribution of the contribution of the contributi

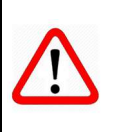

Devem ser obedecidos os procedimentos de segurança apropriados para a instalação e operação de instalações elétricas de acordo com as normas de cada país em questão, assim como os decretos e diretivas sobre áreas classificadas, como segurança intrínseca, prova de explosão, segurança aumentada, entre outros.

No Brasil, este produto deve ser instalado em atendimento à norma de instalações elétricas para atmosferas explosivas (ABNT NBR IEC 60079-14).

As atividades de instalação, inspeção, manutenção, reparo, revisão e recuperação dos equipamentos são de responsabilidade dos usuários e devem ser realizadas de acordo com os requisitos das normas técnicas vigentes e com as recomendações da Vivace Process Instruments. Se a área for classificada, utilize bujão certificado. As roscas dos eletrodutos devem ser vedadas conforme método de vedação requerido pela área classificada.

O produto citado neste manual, quando adquirido com certificado para áreas classificadas ou perigosas, perde sua certificação quando tem suas partes trocadas ou intercambiadas sem passar por testes funcionais e de aprovação pela Vivace Process Instruments ou assistências técnicas autorizadas, que são as entidades jurídicas competentes para atestar que o equipamento, como um todo, atende às normas e diretivas aplicáveis. O mesmo acontece ao se converter um equipamento de um protocolo de comunicação para outro (por exemplo, de HART/4- 20mA para Profibus-PA, ou vice-versa, já que a linha de produtos Vivace oferece esta possibilidade). Neste caso, será necessário o envio do equipamento para a Vivace ou sua assistência autorizada.

Os certificados são distintos, de acordo com a aplicação e segurança exigida, e é de responsabilidade do usuário sua correta utilização.

Respeite sempre as instruções fornecidas neste Manual. A Vivace não se responsabiliza por quaisquer perdas e/ou danos resultantes da utilização inadequada de seus equipamentos. É responsabilidade do usuário conhecer as normas aplicáveis e práticas seguras em seu país.

Explosões podem resultar em morte ou lesões graves, além de prejuízo financeiro. A instalação deste equipamento em atmosferas explosivas deve estar de acordo com as normas nacionais e com o tipo de proteção. Antes de fazer a instalação verifique e certifique-se que os parâmetros do certificado estão de acordo com a classificação da área em que ele será instalado.

#### **Manutenção e Reparo de Equipamentos com Certificação**

#### **ATENÇÃO**

A modificação do equipamento ou troca de partes fornecidas por qualquer fornecedor não autorizado pela Vivace Process Instruments é proibida e invalidará a certificação.

#### **Plaqueta de Identificação com Certificação**

O equipamento é marcado com opções de tipos de proteção. Somente o utilize de acordo com a classificação da área. Caso um equipamento tenha sido previamente instalado e/ou utilizado em área à prova de explosão, não o utilize em área com segurança intrínseca, já que os critérios de certificação são diferentes, podendo colocar a área em risco.

#### **ATENÇÃO**

Quando o equipamento for utilizado como à prova de explosão "Ex d" ou por proteção por invólucro "Ex t", não poderá ser utilizado como intrinsecamente seguro "Ex ia".

#### **Aplicações Segurança Intrínseca/Não Acendível**

Em atmosferas explosivas com requisitos de segurança intrínseca ou não acendível, observe sempre os parâmetros de entrada do circuito e os procedimentos de instalação aplicáveis.

O equipamento certificado deve ser conectado a uma barreira de segurança intrínseca adequada. Verifique os parâmetros intrinsecamente seguros envolvendo a barreira, assim como o equipamento, cabos e conexões. O aterramento do barramento dos instrumentos associados deve ser isolado dos painéis e suportes das carcaças. O uso de cabo blindado é opcional e, quando utilizado, deve-se isolar a extremidade não aterrada do cabo. A capacitância e a indutância do cabo mais Ci e Li devem ser menores que Co e Lo do equipamento associado.

#### **ATENÇÃO**

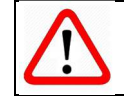

É recomendado não remover a tampa do invólucro quando energizado.

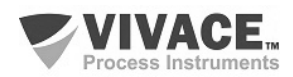

#### **Aplicações à Prova de Explosão/Prova de Chamas**

Utilize somente conectores, adaptadores e prensa cabos certificados à prova de explosão/prova de chamas. As entradas das conexões elétricas devem ser conectadas utilizando-se de conduites com unidades seladoras ou fechadas, com prensa cabo ou bujão metálicos certificados, no mínimo com IP66.

#### **ATENÇÃO**

Não remova a tampa do invólucro quando energizado!

#### **Invólucro/Carcaça**

A tampa deve ser apertada com no mínimo 8 voltas de rosca completas para evitar a penetração de umidade ou gases corrosivos até que encoste no invólucro.

Deve-se apertar mais 1/3 de volta (120º) para garantir a vedação total. Trave as tampas utilizando o parafuso de travamento.

#### **Observação**

 $\Box \rightarrow \Box \rightarrow \Box$ 

O número do certificado é finalizado pela letra "X" para indicar que:

- durante a instalação do equipamento é de responsabilidade do usuário, utilizar cabo e prensacabo adequados. Para uma temperatura ambiente maior ou igual a 60°C, a resistência de aquecimento dos cabos utilizados deverá ser de, pelo menos, 20 K acima da temperatura ambiente.

- modelos com invólucro fabricado em liga de alumínio, somente poderão ser instalados em "Zona 0", se durante a instalação for excluído o risco de ocorrer impacto ou fricção entre o invólucro e peças de ferro/aço.

- equipamentos com tipo de proteção Ex d aprovados para categoria Gb, não podem ter o sensor de pressão instalados em processos industriais classificadas como "Zona 0".

- as atividades de instalação, inspeção, manutenção, reparo, revisão e recuperação dos equipamentos são de responsabilidade dos usuários e devem ser executadas de acordo com os requisitos das normas técnicas vigentes e com as recomendações da Vivace Process Instruments.

- aplicações de invólucros com IP, devem exigir aplicação de vedante à prova d'água apropriado (vedante de silicone não endurecível é recomendado) em todas as roscas NPT.

#### **Normas Aplicáveis**

ABNT NBR IEC 60079-0:2013 Atmosferas explosivas - Parte 0: Equipamentos – Requisitos gerais ABNT NBR IEC 60079-1:2016 Atmosferas explosivas - Parte 1: Proteção de equipamento por invólucro à prova de explosão "d" ABNT NBR IEC 60079-7:2008 Atmosferas explosivas - Parte 7: Proteção de equipamentos por segurança aumentada "e" ABNT NBR IEC 60079-11:2013 Atmosferas explosivas - Parte 11: Proteção de equipamento por segurança intrínseca "i" ABNT NBR IEC 60079-18:2016 Atmosferas explosivas - Parte 18: Construção, ensaios e marcação do tipo de proteção para equipamentos elétricos encapsulados - "m" ABNT NBR IEC 60079-26:2016 Equipamentos elétricos para atmosferas explosivas - Parte 26: Equipamentos com nível de proteção de equipamento (EPL) Ga ABNT NBR IEC 60079-31:2014 Atmosferas explosivas - Parte 31: Proteção de equipamentos contra ignição de poeira por invólucros "t" ABNT NBR IEC 60529:2017 Graus de proteção para invólucros de equipamentos elétricos (Código IP).

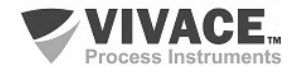

# **ANEXO II - SOLICITAÇÃO DE ANÁLISE TÉCNICA**

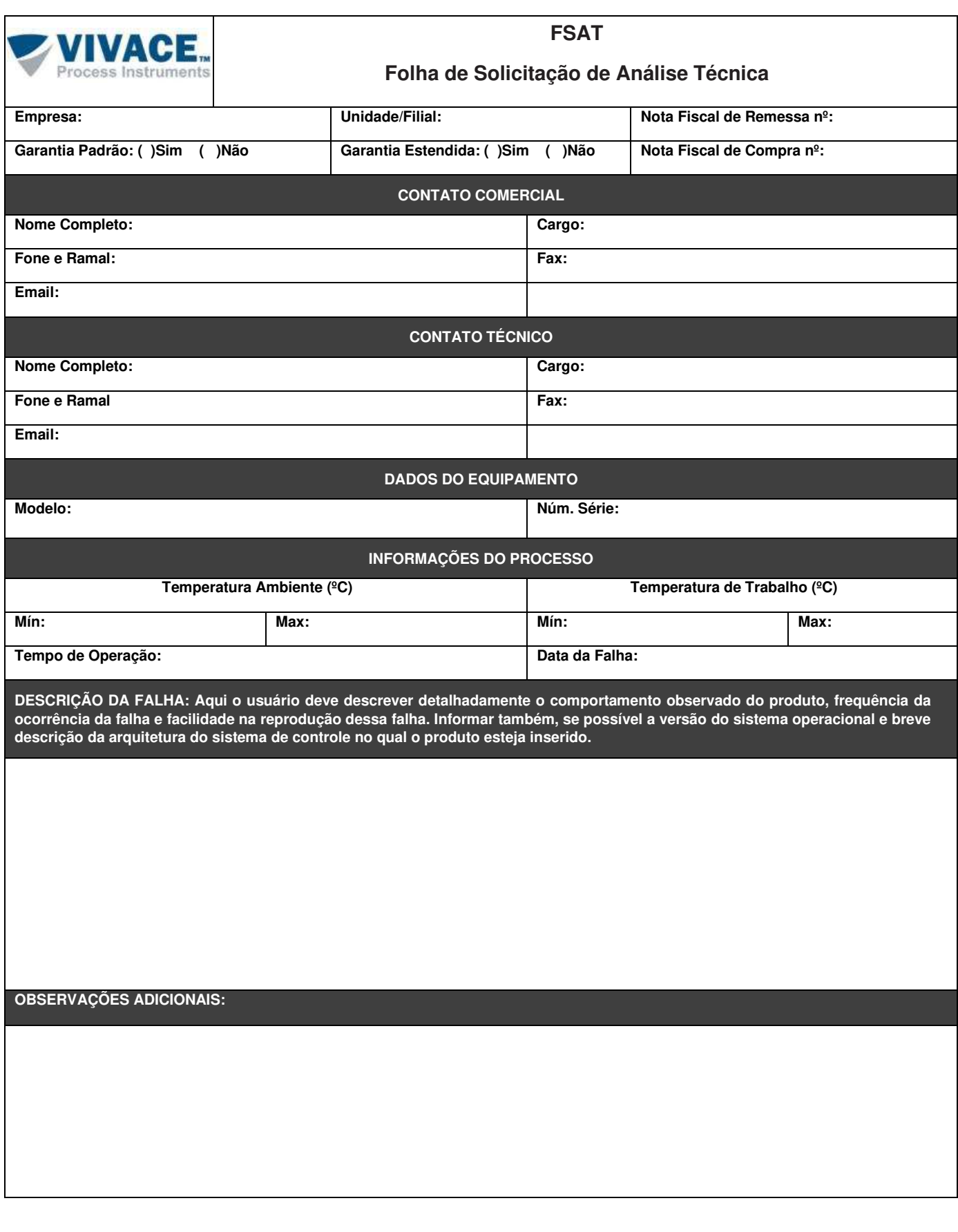

 $\Box \rightarrow \Box \rightarrow \Box$ 

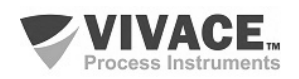

 $\Box \rightarrow \Box \rightarrow \Box$ 

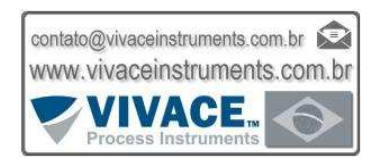

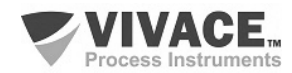